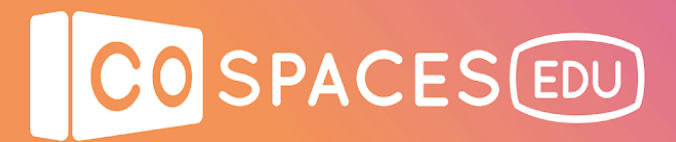

## **Building a virtual exhibition**

**Lesson complexity:** Beginner **Grades:** Kindergarten and up **Subjects:** Languages, Literature, Social Sciences, Arts **Created by:** CoSpaces Edu

### **Introduction:**

Have your students create their own virtual exhibition! With CoSpaces Edu, you can create a virtual exhibition on any topic, whether it's animals, a historical event or a favorite painter. Students can also use their own art (photos or digitized paintings). At the end of this lesson, students will have conducted extensive research on a subject and won't just have read through a list of facts from the internet, but also truly connected with what they've learned.

### **Benefits:**

- Encourage creativity and research processes
- Practice spatial and critical thinking skills
- Experience how information can be displayed and processed most effectively

#### **Activity example:**

- 1. Discuss museums and exhibitions with the class. What is an exhibition for? Who goes to an exhibition? What are you likely to find and see at an exhibition?
- 2. Ask students for ideas What would they like to see in a museum or exhibition?
- 3. Test your students to find 10 (or more or less) facts about the topics they chose (or that you assigned) and ask them why this information is important.
- 4. Let your students create their own virtual exhibitions with CoSpaces Edu.
- 5. Upon completion, ask your students to explore the virtual exhibitions their classmates created and talk about their experience.

## CO SPACES EDU

## **Creation guide**

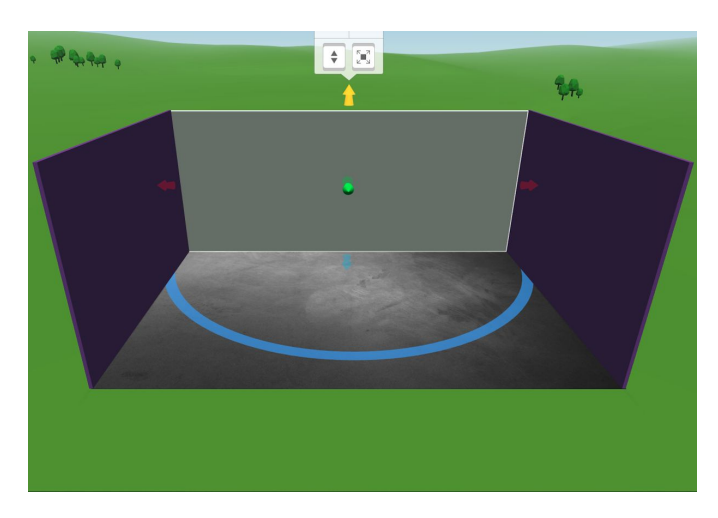

Start by setting-up the environment your exhibition will take place in.

Building blocks are perfect to do that as they enable creating pretty much anything.

For now, let's leave a wall open as it will make the creation process easier. You can later create an entrance into the exhibition.

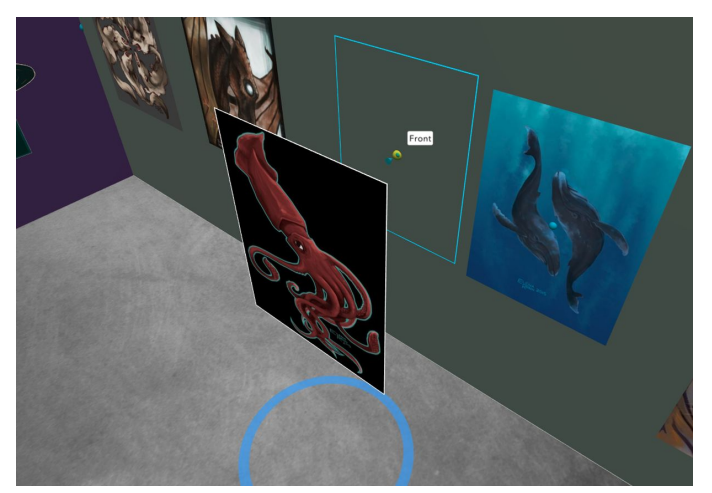

Prepare the organization of the exhibition in such a way to suit your needs. You can then start adding the pictures, photos or artworks you selected for your virtual exhibition.

To hang images on the virtual exhibitions' walls, simply select the image and click "Attach" to attach it to a wall. Images can be moved along the surface of the wall after they got attached to place them as needed.

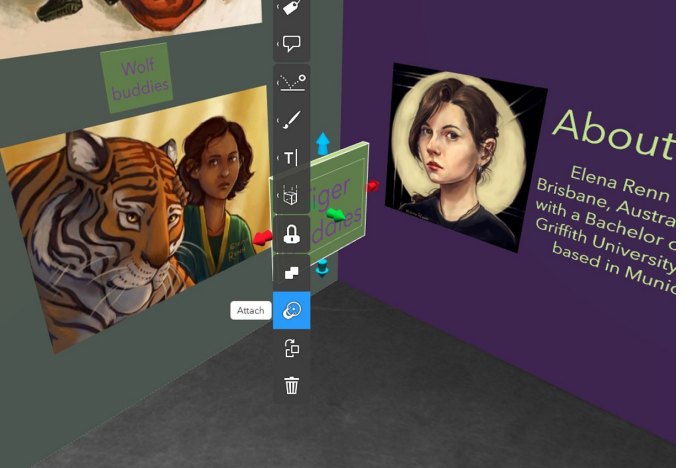

When you have finished hanging all of your visual support, you can then add information panels with text - for example, with the images' titles, the paintings' and artists' names, or the dates of historical events.

You can even create a voice over as an audio guide for your exhibition!

 $\overline{2}$ 

# CO SPACES EDU

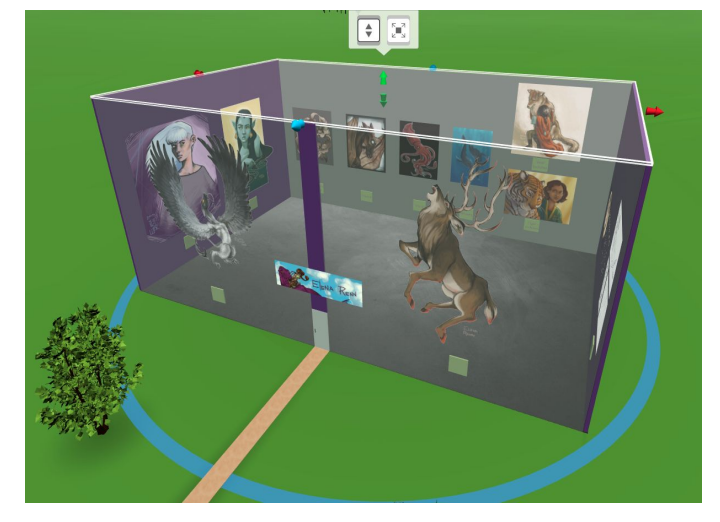

Once you're happy with your virtual exhibition, add the final wall and a ceiling to complete your building.

If you want to hang images on the last wall as well, change your view to inside your exhibition.

You can do this by simultaneously pressing the space key and your mouse's left button.

**Note**: Virtual exhibitions look best when you explore them in VR! Using a smartphone with the CoSpaces Edu mobile app installed and a VR headset, click "Play" and switch to the VR mode. Dive in and explore your virtual exhibition as if you were truly there!

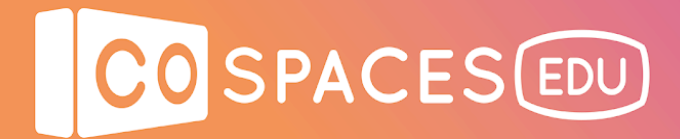

### **Example space**

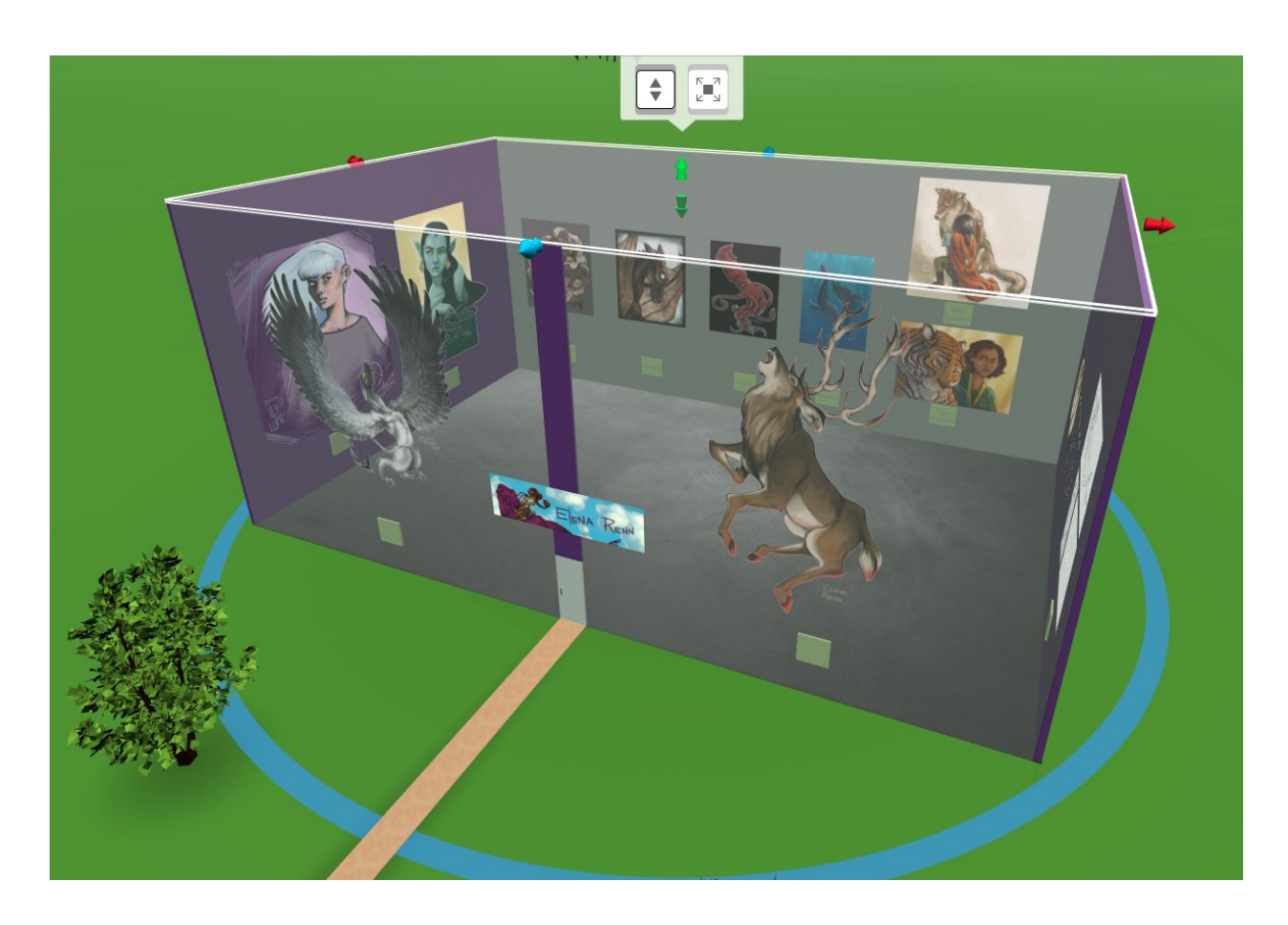

**[Elena Renn Exhibition](https://edu.cospaces.io/Universe/Makerspace/Space/pl01djGD0rPkx5E0BtYlPG)** 

View example space